# **2. Installation initiale**

ത Prérequis : environnement technique mis en place

- [2.1 Sources](#page-0-0)
	- [2.1.1 Solution 1 : Installation rapide](#page-0-1)
	- [2.1.2 Solution 2 : Installation personnalisée](#page-0-2)
- [2.2 Paramétrage](#page-0-3)
- [2.2.1 Paramétrage des logs](#page-3-0)
- [2.3 Paramétrage des webservices Apogée](#page-4-0)
	- <sup>o</sup> [A partir de la version 1.5.2](#page-4-1)
	- <sup>o</sup> [Versions antérieures à la 1.5.2](#page-4-2)
- [2.4 Requêtes SQL](#page-5-0)
- [2.5 Base de données](#page-5-1)
- [2.6 ElasticSearch](#page-5-2)
	- [2.6.1 Exemple](#page-6-0)
		- [2.6.2 Exemple d'installation d'elasticSearch et de l'index apogee](#page-6-1)
			- **[ElasticSearch v1](#page-6-2)**
			- **[ElasticSearch v2](#page-8-0)**

### <span id="page-0-0"></span>2.1 Sources

### <span id="page-0-1"></span>**2.1.1 Solution 1 : Installation rapide**

La personnalisation de l'application n'est pas prévue pour cette installation (personnalisation fine du css, utilisation de beans java propres, etc..). Les étapes spécifiques à cette solution seront notées **SOLUTION 1** dans le reste du document.

Récupérer le war de la dernière version de DossierWeb-V3 sur <https://github.com/EsupPortail/esup-mdw/releases>

### <span id="page-0-2"></span>**2.1.2 Solution 2 : Installation personnalisée**

La personnalisation de l'application est prévue pour cette installation (personnalisation fine du css, utilisation de beans java propres, etc..). Les étapes spécifiques à cette solution seront notées solution 2 dans le reste du document.

- Récupérer le zip 'distribution' de la dernière version de DossierWeb-V3 sur <https://github.com/EsupPortail/esup-mdw/releases>
- Dézipper l'archive dans un dossier puis passer au paramétrage de l'application

## <span id="page-0-3"></span>2.2 Paramétrage

- Copier ou renommer le fichier **context.sample.xml** en **context.xml**. Y renseigner les paramètres ci-dessous et placer le fichier **context.xml** dans le répertoire **/conf** de Tomcat.
	- Suivant le choix de la solution dans la partie 2.1, le fichier **context.sample.xml** se trouve :
		- п **SOLUTION 1** : dans **META-INF/** (peut également être placé dans le répertoire 'conf' de tomcat)
		- **SOLUTION 2** : dans **/src/main/webapp/META-INF/**

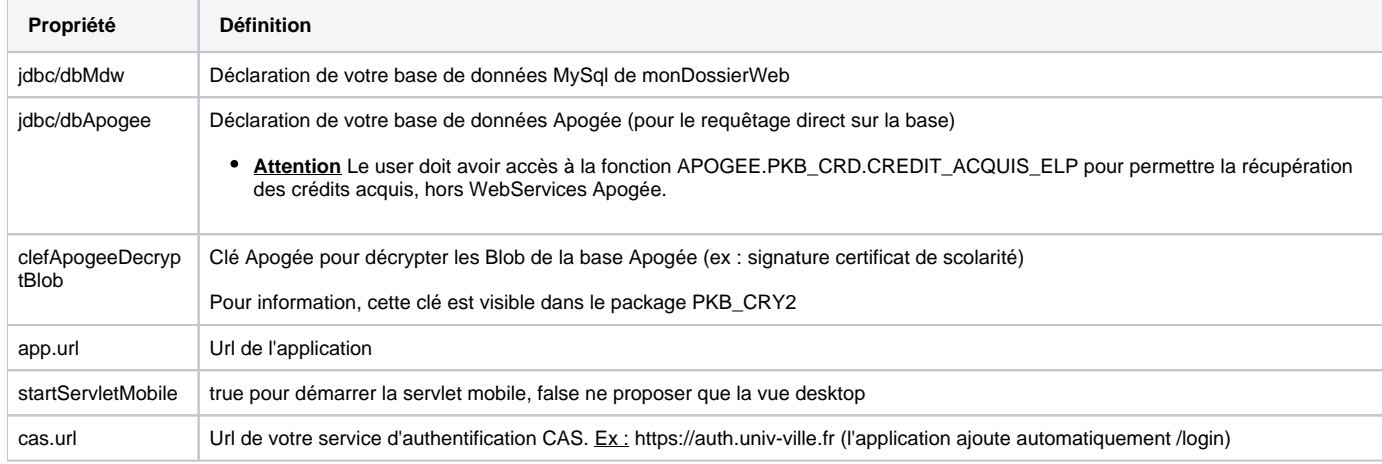

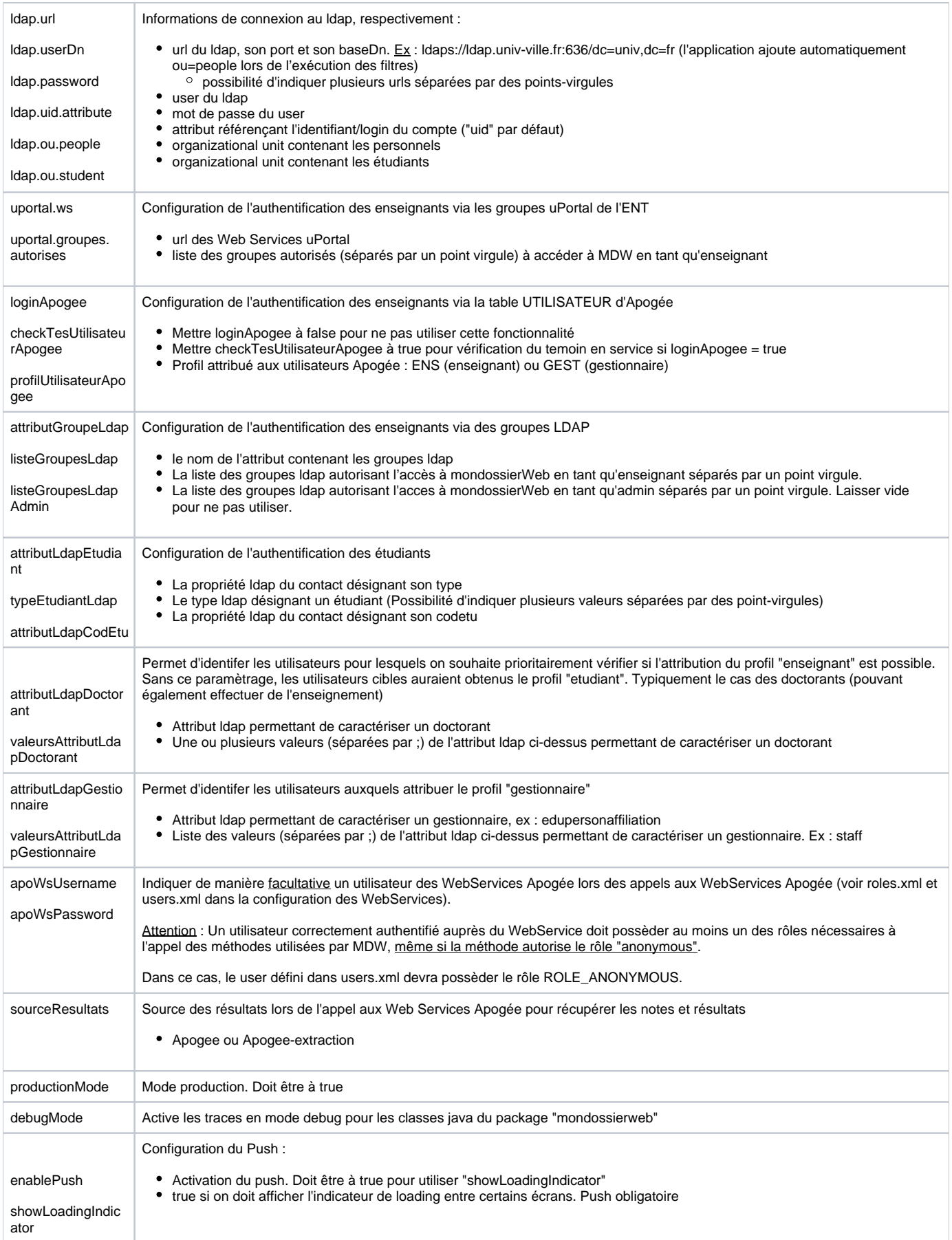

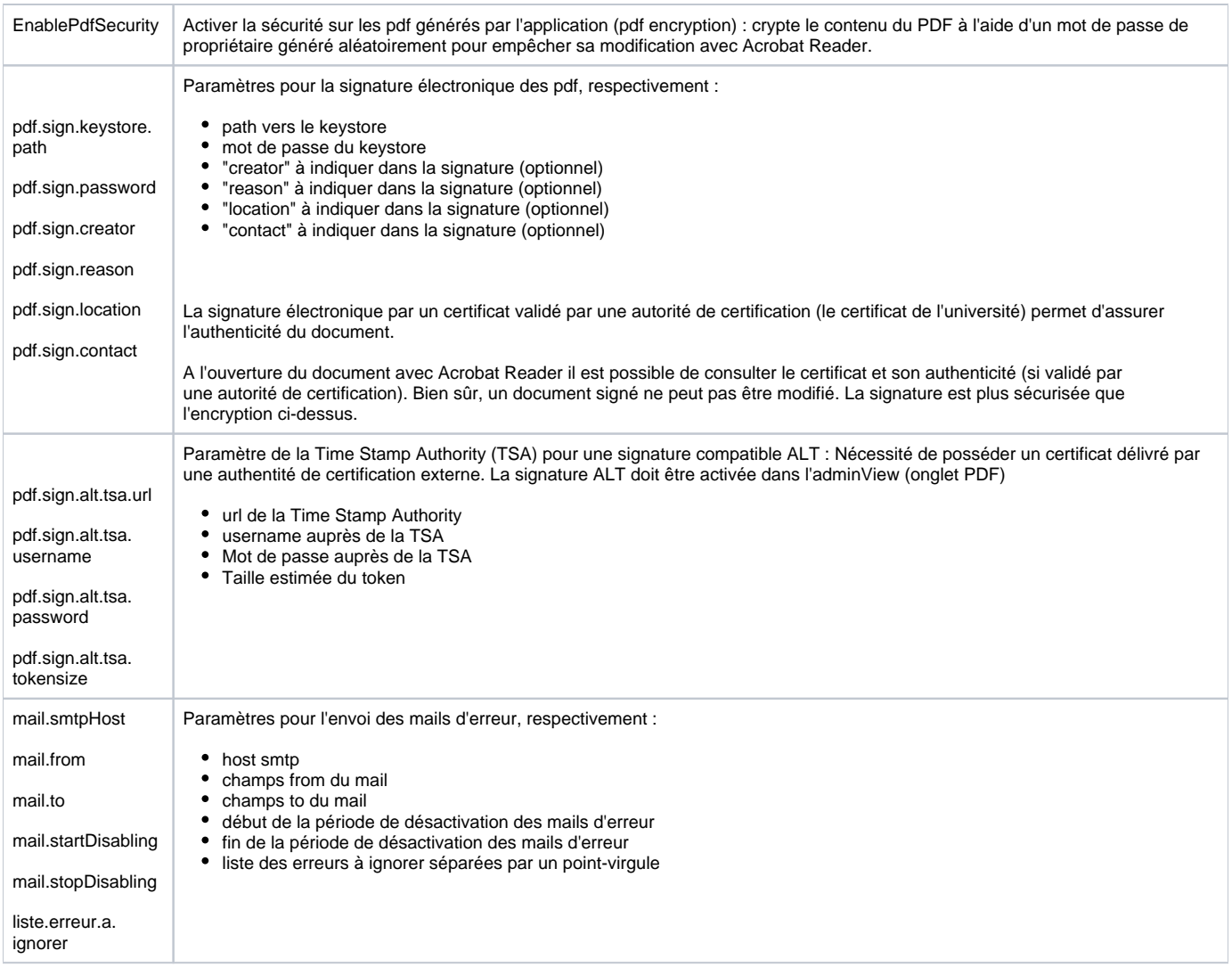

<span id="page-3-0"></span>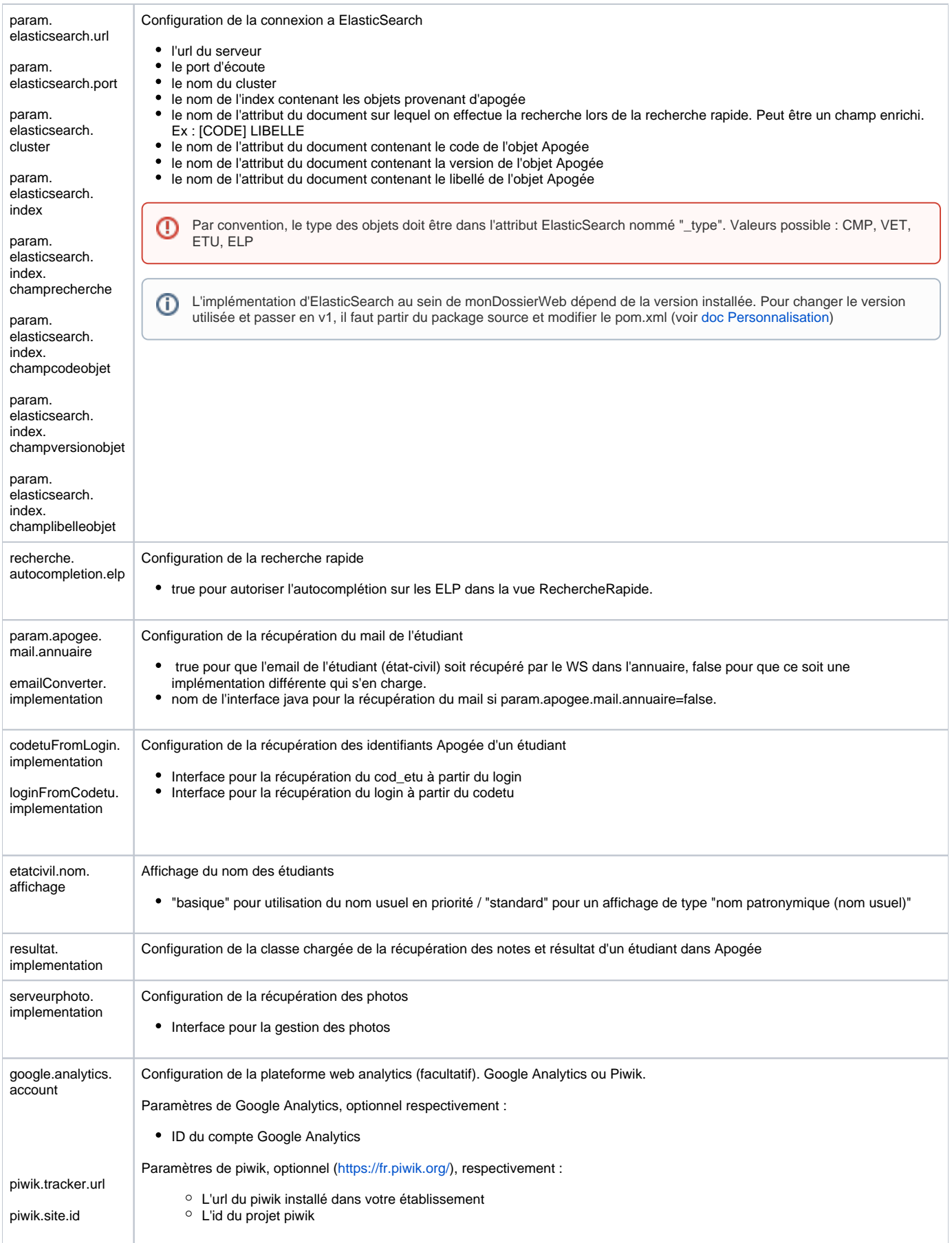

### **2.2.1 Paramétrage des logs**

Le fichier **logback.xml** est livré avec une configuration par défaut des logs.

Il définit notamment l'historisation des accès dans un fichier **mondossierweb-security.log** avec les informations suivantes : login, IP, profil (student ou teacher) , numéro étudiant si c'est un étudiant, accès ou non possible à l'adminView.

Il est tout à fait possible de modifier ce fichier (il faudra alors le faire à chaque installation d'une nouvelle version).

Par exemple, pour supprimer les logs d'accès, il suffit de supprimer le bloc **logger name="fr.univlorraine.mondossierweb.security"** ou de lui assigner un level **"error"**.

# <span id="page-4-0"></span>2.3 Paramétrage des webservices Apogée

Copier le fichier **configUrlServices.sample.properties** et renommer le en **configUrlServices.properties** puis éditer le.

Suivant le choix de la solution dans la partie 2.1, le fichier **configUrlServices.sample.properties** se trouve :

- $\bullet$ **SOLUTION 1** : dans **/WEB-INF/classes/**
- **SOLUTION 2** : dans /**src/main/resources/**

### <span id="page-4-1"></span>**A partir de la version 1.5.2**

Renseigner :

- Les URLs des WebServices Apogée utilisés par l'application
	- **OPTIONNEL** Les informations d'authentification aux WebServices Apogée si nécessaire (dépend de votre installation des WebServices Apogée)
	- <sup>o</sup> Il est possible de paramétrer un user différent par service.
		- **OPTIONNEL** Des headers si vous en avez l'utilité :
			- Il est possible de paramétrer des headers pour chaque service sous la forme : api.header.NomDuService.NomDuHeader = ValeurDuHeader
			- L'exemple ci-dessous correspond aux headers nécessaires pour utiliser l'API Manager "Gravitee".

```
# WebServices
administratifMetier.urlService=https://apo-ws.univ.fr/administratifMetier
etudiantMetier.urlService=https://apo-ws.univ.fr/etudiantMetier
pedagogiqueMetier.urlService=https://apo-ws.univ.fr/pedagogiqueMetier
geographieMetier.urlService=https://apo-ws.univ.fr/geographieMetier
offreFormationMetier.urlService=https://apo-ws.univ.fr/offreFormationMetier
#Header
api.header.administratifMetier.X-Gravitee-Api-Key = xxxxxx-xxxxxx-xxxx-xxxxx
api.header.etudiantMetier.X-Gravitee-Api-Key = xxxxxx-xxxxxxxxxxxxxxxxx
```
api.header.pedagogiqueMetier.X-Gravitee-Api-Key = xxxxxx-xxxxxx-xxxx-xxxxx

api.header.geographieMetier.X-Gravitee-Api-Key = xxxxxx-xxxxxx-xxxx-xxxxx

api.header.offreFormationMetier.X-Gravitee-Api-Key = xxxxxx-xxxxxx-xxxx-xxxxx

#Authentification WS Apogée etudiantMetier.apo-ws-user = userEtudiant etudiantMetier.apo-ws-pwd = \*\*\*\*\*\*\*

### <span id="page-4-2"></span>**Versions antérieures à la 1.5.2**

**SOLUTION 2** : Il faut également ajouter la librairie des WebServices Apogée dans le répertoire correspondant à la version utilisée (cf artifactId 'apowebservicesclient' dans le pom.xml) sous **src\main\resources\repository\gouv\education\apogee\apo-webservicesclient\{version}** afin que maven puisse trouver la librairie lors de la compilation.

Renseigner dans configUrlServices, les URLs des WebServices utilisés dans l'application :

#### **Url WebServices Apogée**

```
# WebServices Dossier Etudiant 
administratifMetier.urlService=https://wsapogee.univ.fr/services/AdministratifMetier
etudiantMetier.urlService=https://wsapogee.univ.fr/services/EtudiantMetier
pedagogiqueMetier.urlService=https://wsapogee.univ.fr/services/PedagogiqueMetier
geographieMetier.urlService=https://wsapogee.univ.fr/services/GeographieMetier
# Web Services Référentiel 
offreFormationMetier.urlService=https://wsapogee.univ.fr/services/OffreFormationMetier
# WebServices Dossier Etudiant 
administratifMetier.urlService.ssl=https://wsapogee.univ.fr/services/AdministratifMetier
etudiantMetier.urlService.ssl=https://wsapogee.univ.fr/services/EtudiantMetier
pedagogiqueMetier.urlService.ssl=https://wsapogee.univ.fr/services/PedagogiqueMetier
geographieMetier.urlService.ssl=https://wsapogee.univ.fr/services/GeographieMetier
# Web Services Référentiel 
offreFormationMetier.urlService.ssl=https://wsapogee.univ.fr/services/OffreFormationMetier
\pmSSL
WS SSL MODE=false;
WS_KEY_STORE_PATH=C:/client_keystore
WS_CERTIF_STORE_PATH=C:/client_keystore
WS_KEY_PASS=password
WS_KEY_TYPE=jks
```
### <span id="page-5-0"></span>2.4 Requêtes SQL

Copier le fichier **apogeeRequest.sample.xml** et renommer le en **apogeeRequest.xml**.

Suivant le choix de la solution dans la partie 2.1, le fichier **apogeeRequest.sample.xml** se trouve :

- $\bullet$ **SOLUTION 1** : dans **/WEB-INF/classes/**
- **SOLUTION 2** : dans /**src/main/resources/**

Si besoin, renseigner dans **apogeeRequest.xml** les requêtes à surcharger devant être utilisées par l'application.

En laissant le fichier tel qu'il est renseigné dans **apogeeRequest.sample.xml**, les requêtes SQL internes à l'application seront utilisées.

Sinon, plusieurs requêtes SQL sont modifiables. Dans **apogeeRequest.sample.xml** se trouve un exemple des requêtes tel qu'elles sont dans le code (java) de l'application.

Vous pouvez vous inspirer de ce fichier pour modifier ces requêtes. Les requêtes renseignées dans **apogeeRequest.xml** seront celles qui seront utilisées par l'application.

Pour plus de précisions voir le paragraphe "Requêtes SQL" dans la partie : [Personnalisation](https://www.esup-portail.org/wiki/x/MYBNHg)

### <span id="page-5-1"></span>2.5 Base de données

La base de données (qui doit être préalablement créée vide) est automatiquement alimentée au démarrage de l'application.

# <span id="page-5-2"></span>2.6 ElasticSearch

G)

Pour utiliser la vue Recherche Rapide de la partie enseignant de monDossierWeb, il faut disposer d'un elasticSearch. Il doit exposer un index stockant les objets Apogée que l'on souhaite proposer à la recherche rapide.

Important : La version d'ElasticSearch, la structure de l'index ainsi que la façon de l'alimenter peuvent varier tant que l'index reste paramétrable (i) dans monDossierWeb, c'est à dire qu'il doit contenir les informations demandées dans context.xml (cf [2.2 Paramétrage](https://www.esup-portail.org/wiki/display/PROJMONDOSSIERWEB/2.+Installation+initiale#id-2.Installationinitiale-2.2Param%C3%A9trage)) et répondre aux contraintes ci-dessous

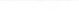

- Tous les objets doivent être dans un index unique.
- Par convention, le type de l'objet (ou document) doit se trouver dans l'attribut "\_type". Il doit prendre les valeurs suivantes :
	- CMP quand l'objet est de type composante.
	- ELP quand l'objet est de type élément pédagogique.
	- VET quand l'objet est de type version d'étape.
	- ETU quand l'objet est de type étudiant.
- Les documents doivent également posséder :
	- un attribut correspondant au libellé
	- un attribut correspondant au code
	- un attribut correspondant à la version
	- un attribut qui va servir pour la recherche rapide :
		- Il peut s'agir simplement de l'attribut libellé ou encore d'un attribut concaténant le code et le libellé de l'objet. Pour exemple, à l'Université de Lorraine nous avons un attribut formaté comme suit : [CODE] LIBELLE

#### <span id="page-6-0"></span>**2.6.1 Exemple**

Voici un exemple de l'index utilisé à l'Université de Lorraine :

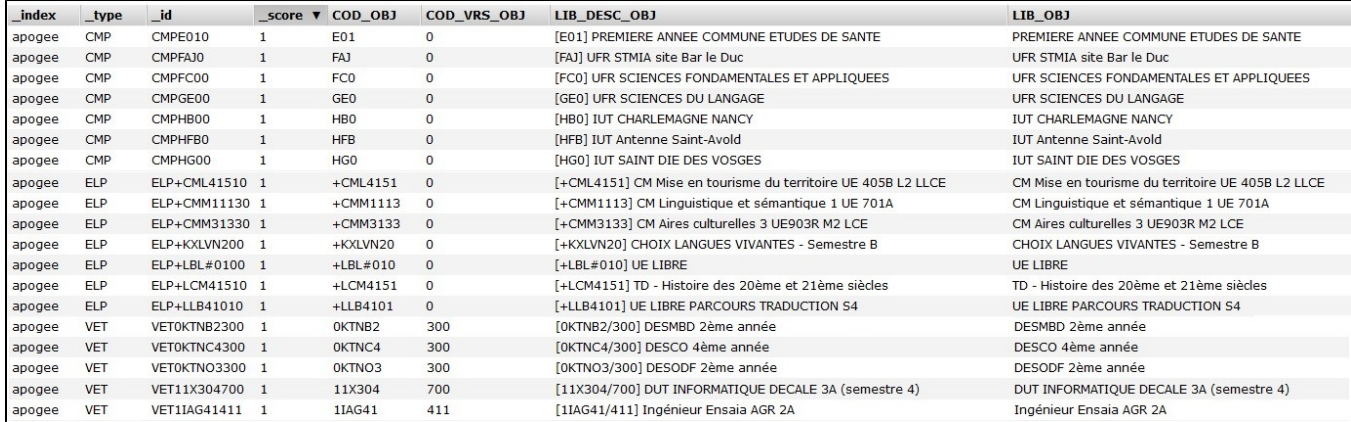

### <span id="page-6-1"></span>**2.6.2 Exemple d'installation d'elasticSearch et de l'index apogee**

Rappel : La version d'ElasticSearch, peut varier tant que l'index reste paramétrable dans monDossierWeb (context.xml (cf [2.2 Paramétrage\)](https://www.esup-portail.org/wiki/display/PROJMONDOSSIERWEB/2.+Installation+initiale#id-2.Installationinitiale-2.2Param%C3%A9trage).)

Il est tout à fait possible de monter de version ou d'avoir un workflow de renseignement de l'index totalement différent tant que l'index contient les informations nécessaires à monDossierWeb.

Ce paragraphe n'est qu'un exemple pour aider les universités qui débuteraient avec ElasticSearch.

Important : L'implémentation d'ElasticSearch au sein de monDossierWeb dépend de la version installée. Pour changer le version utilisée et passer en v1, il faut partir du package source et modifier le pom.xml (voir [doc Personnalisation](https://www.esup-portail.org/wiki/x/MYBNHg))

#### <span id="page-6-2"></span>**ElasticSearch v1**

Pour construire cet index d'exemple nous utilisons une "river", qui permet de créer un index à partir d'une requête SQL.

**Attention** : le plugin 'river' n'étant plus disponible depuis la v2.0 d'ElasticSearch, vous devez installer une version antérieure pour utiliser O l'exemple ci-dessous.

**NB :** Le fonctionnement a été également validé avec elasticSearch en version 1.7.0.3 et le plugin river en version 1.5.0.5

1) Télécharger et dézipper Elasticsearch ( [elasticsearch-1.3.4.official.zip](https://www.esup-portail.org/wiki/download/attachments/508395548/elasticsearch-1.3.4.official.zip?version=1&modificationDate=1449592129000&api=v2) )

Dans config/elasticsearch.yml décommenter et renseigner les paramètre **cluster.name** et **node.name.** Le cluster est à renseigner dans **context.xml**

2) démarrer Elasticsearch en lançant bin/elasticsearch depuis le répertoire d'installation,

3) Installer le plugin head :

./bin/plugin -install mobz/elasticsearch-head

Vous pouvez voir si le plugin est fonctionnel en vous rendant sur : [http://localhost:9200/\\_plugin/head/](http://localhost:9200/_plugin/head/) via votre navigateur web

4) Intaller le plugin river-jdbc pour Elasticsearch . Il suffit de lancer la commande suivante :

./bin/plugin --install river-jdbc --url http://xbib.org/repository/org/xbib/elasticsearch/plugin/elasticsearchriver-jdbc/1.3.4.7/elasticsearch-river-jdbc-1.3.4.7-plugin.zip

Au cas où, voici l'archive du plugin : [elasticsearch-river-jdbc-1.3.4.7-plugin.zip](https://www.esup-portail.org/wiki/download/attachments/508395548/elasticsearch-river-jdbc-1.3.4.7-plugin.zip?version=1&modificationDate=1449594749000&api=v2)

```
Pour lister les plugins installés :
```
./bin/plugin --list

- 5) Télécharger le driver oracle jdbc.
- 6) Copier le jar dans elasticsearch/plugins/river-jdbc
- 7) Redémarrer ElasticSearch

8) Créer la river avec le plugin Sense pour Chrome (le nom donné à l'index sera à renseigner dans **context.xml**):

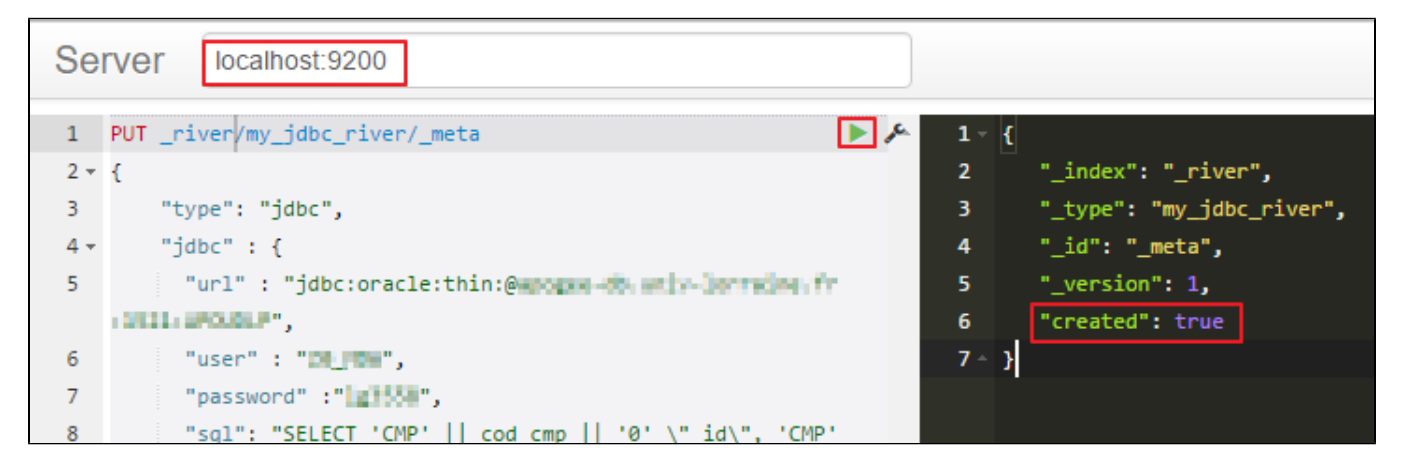

Exemple de création de river permettant de récupérer les composantes, VET, ELP, et étudiants valides sur n et n-1:

```
PUT _river/my_jdbc_river/_meta
{
     "type": "jdbc",
     "jdbc" : {
       "url" : "jdbc:oracle:thin:@apogee.univ.fr:1521:APOGEE",
       "user" : "userApogee",
       "password" :"userPwd",
       "sql": "SELECT 'CMP' || cod_cmp || '0' \"_id\", 'CMP' \"_type\", cod_cmp COD_OBJ, 0 COD_VRS_OBJ, '[' || 
cod_cmp || '] ' || lib_cmp LIB_DESC_OBJ, lib_cmp LIB_OBJ FROM composante UNION SELECT DISTINCT 'VDI' || vdi.
cod_dip || vdi.cod_vrs_vdi \"_id\", 'VDI' \"_type\", vdi.cod_dip COD_OBJ, vdi.cod_vrs_vdi COD_VRS_OBJ, '[' || 
vdi.cod_dip || '/' || vdi.cod_vrs_vdi || '] ' || vdi.lib_web_vdi LIB_DESC_OBJ, vdi.lib_web_vdi LIB_OBJ FROM 
version_diplome vdi, diplome d, VDI_FRACTIONNER_VET vfv WHERE vdi.cod_dip = d.cod_dip and vfv.COD_DIP=d.cod_dip 
and vfv.COD_VRS_VDI=vdi.COD_VRS_VDI and vfv.DAA_FIN_RCT_VET > (select cod_anu - 2 from annee_uni where 
eta_anu_iae = 'O') UNION SELECT DISTINCT 'VET' || vet.cod_etp || vet.cod_vrs_vet \"_id\", 'VET' \"_type\", vet.
cod_etp COD_OBJ, vet.cod_vrs_vet COD_VRS_OBJ, '[' || vet.cod_etp || '/' || vet.cod_vrs_vet || '] ' || vet.
lib_web_vet LIB_DESC_OBJ, vet.lib_web_vet LIB_OBJ FROM version_etape vet, etape e, VDI_FRACTIONNER_VET vfv 
WHERE vet.cod_etp = e.cod_etp and vfv.COD_ETP=e.cod_etp and vfv.COD_VRS_VET=vet.COD_VRS_VET and vfv.
DAA_FIN_RCT_VET > (select cod_anu - 2 from annee_uni where eta_anu_iae = 'O') UNION SELECT 'ELP' || cod_elp || 
\verb|`0' \setminus \verb|"_id \setminus \verb|", 'ELP' \setminus \verb|"_type \setminus \verb|", codelp COD_OBJ, 0 COD_VRS_OBJ, '[' { } | cod_elp { } |' { } ' | ' { } ' | { } lib_elp LIB_DESC_OBJ,lib_elp LIB_OBJ FROM element_pedagogi e UNION select 'ETU' || IND.COD_ETU || '' \"_id\", 'ETU' \"_type\",CAST
(IND.COD_ETU as VARCHAR2(40)) COD_OBJ, 0 COD_VRS_OBJ, '[' || IND.COD_ETU || '] ' || IND.LIB_PR1_IND || ' ' || 
NVL(IND.LIB_NOM_USU_IND,IND.LIB_NOM_PAT_IND) LIB_DESC_OBJ, IND.LIB_PR1_IND || ' ' || NVL(IND.LIB_NOM_USU_IND,
IND.LIB_NOM_PAT_IND) LIB_OBJ from individu ind, INS_ADM_ANU iaa where IAA.COD_IND=ind.COD_IND and IND.COD_ETU 
is not null and IAA.COD_ANU > (select cod_anu - 2 from annee_uni where eta_anu_iae = 'O')",
       "index" : "apogee"
     }
}
```
A noter que les "river" peuvent être automatisés pour mettre à jour l'index régulièrement. Exemple :

```
PUT _river/my_jdbc_river/_meta
{
     "type": "jdbc",
     "jdbc" : {
       "url" : "jdbc:oracle:thin:@apogee.univ.fr:1521:APOGEE",
       "user" : "userApogee",
       "password" :"userPwd",
       "schedule": "0 0/15 5-23 * * ?",
       "sql": "REQUETE SQL SUR MESURE",
       "index" : "apogee"
     }
}
```
On peut voir sur [http://localhost:9200/\\_plugin/head/](http://localhost:9200/_plugin/head/) que l'index est créé est renseigné

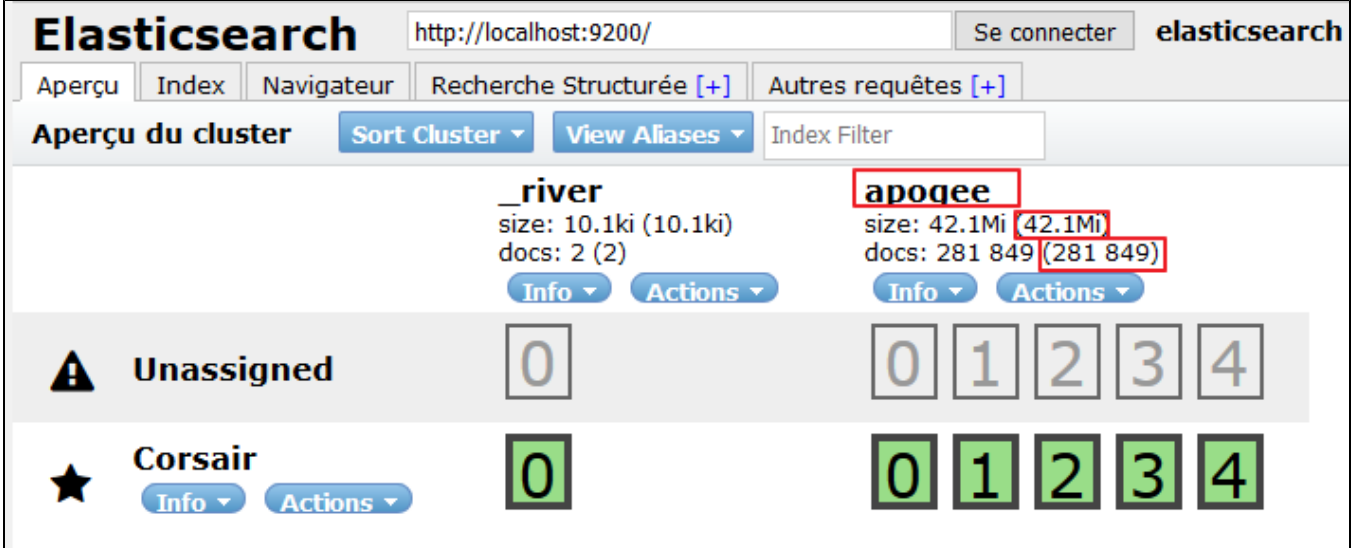

#### <span id="page-8-0"></span>**ElasticSearch v2**

Pour construire cet index d'exemple nous utilisons logstash, qui permet de créer un index à partir d'une requête SQL.

1) Télécharger et dézipper Elasticsearch ( [elasticsearch-2.3.4.zip](https://www.esup-portail.org/wiki/download/attachments/508395548/elasticsearch-2.3.4.zip?version=1&modificationDate=1469699311000&api=v2) )

Dans config/elasticsearch.yml décommenter et renseigner les paramètre **[cluster.name](http://cluster.name)** et **[node.name](http://node.name).** Le cluster est à renseigner dans **context.xml** 2) démarrer Elasticsearch en lançant bin/elasticsearch depuis le répertoire d'installation,

#### 3) Installer le plugin head :

./bin/plugin -install mobz/elasticsearch-head

Vous pouvez voir si le plugin est fonctionnel en vous rendant sur : [http://localhost:9200/\\_plugin/head/](http://localhost:9200/_plugin/head/) via votre navigateur web.

#### Pour lister les plugins installés :

./bin/plugin list

4) Télécharger Logstash ( [logstash-2.3.4.zip](https://www.esup-portail.org/wiki/download/attachments/508395548/logstash-2.3.4.zip?version=1&modificationDate=1469699544000&api=v2) ) et le dézipper aux côtés d'ElasticSearch.

- 5) Télécharger le driver oracle jdbc.
- 6) Copier le jar dans le répertoire lib de logstash

7) Depuis le répertoire bin de logstash, lancer la commande suivante pour installer le plugin "input-jdbc" :

./plugin install logstash-input-jdbc

8) Dans le répertoire qui contient ElasticSearch et Logstash, créer un fichier **apogee-test.conf** à partir du fichier exemple suivant permettant de récupérer les composantes, VET, ELP, et étudiants valides sur n et n-1 : [apogee-test-exemple.conf](https://www.esup-portail.org/wiki/download/attachments/508395548/apogee-test-exemple.conf?version=1&modificationDate=1469699947000&api=v2)

En y configurant :

- l'accès à Apogée,
- le driver utilisé
- le nom de l'index (le nom donné à l'index sera à renseigner dans **context.xml** de MonDossierWeb).
- l'url d'accès à l'elasticSearch

A noter que le plugin peut être automatisé pour mettre à jour l'index régulièrement. Pour cela il suffit d'ajouter un scheduler. Exemple :

**schedule une fois par heure entre 5h et 23h**

```
...
jdbc_driver_class => "Java::oracle.jdbc.driver.OracleDriver"
schedule => "0 5-23 * * *"
statement => "SELECT ...
```
9) Puis, depuis le répertoire bin, de logstash :

```
./logstash -f ../../apogee-test.conf
⊙
      Attention : Il est nécessaire de relancer la commande ci-dessus à chaque redémarrage d'ElasticSearch.
      L'idéal est de l'ajouter dans un script de démarrage juste après la commande de démarrage d'ES .
```
On peut voir sur [http://localhost:9200/\\_plugin/head/](http://localhost:9200/_plugin/head/) que l'index est créé et renseigné

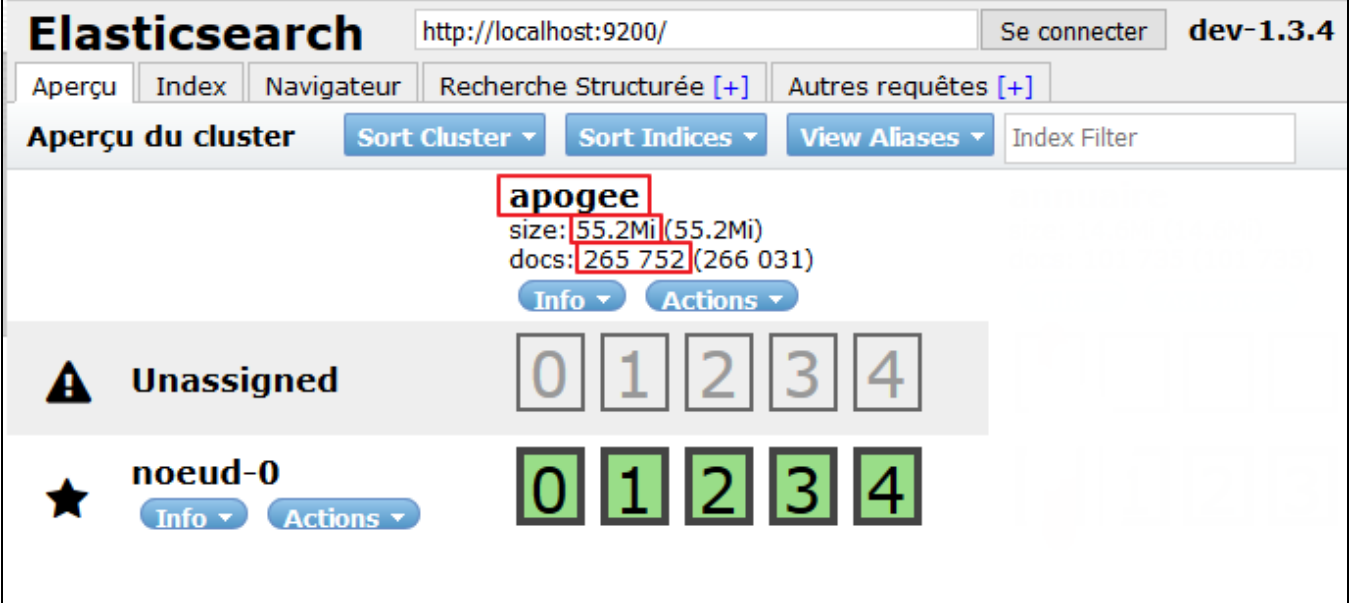